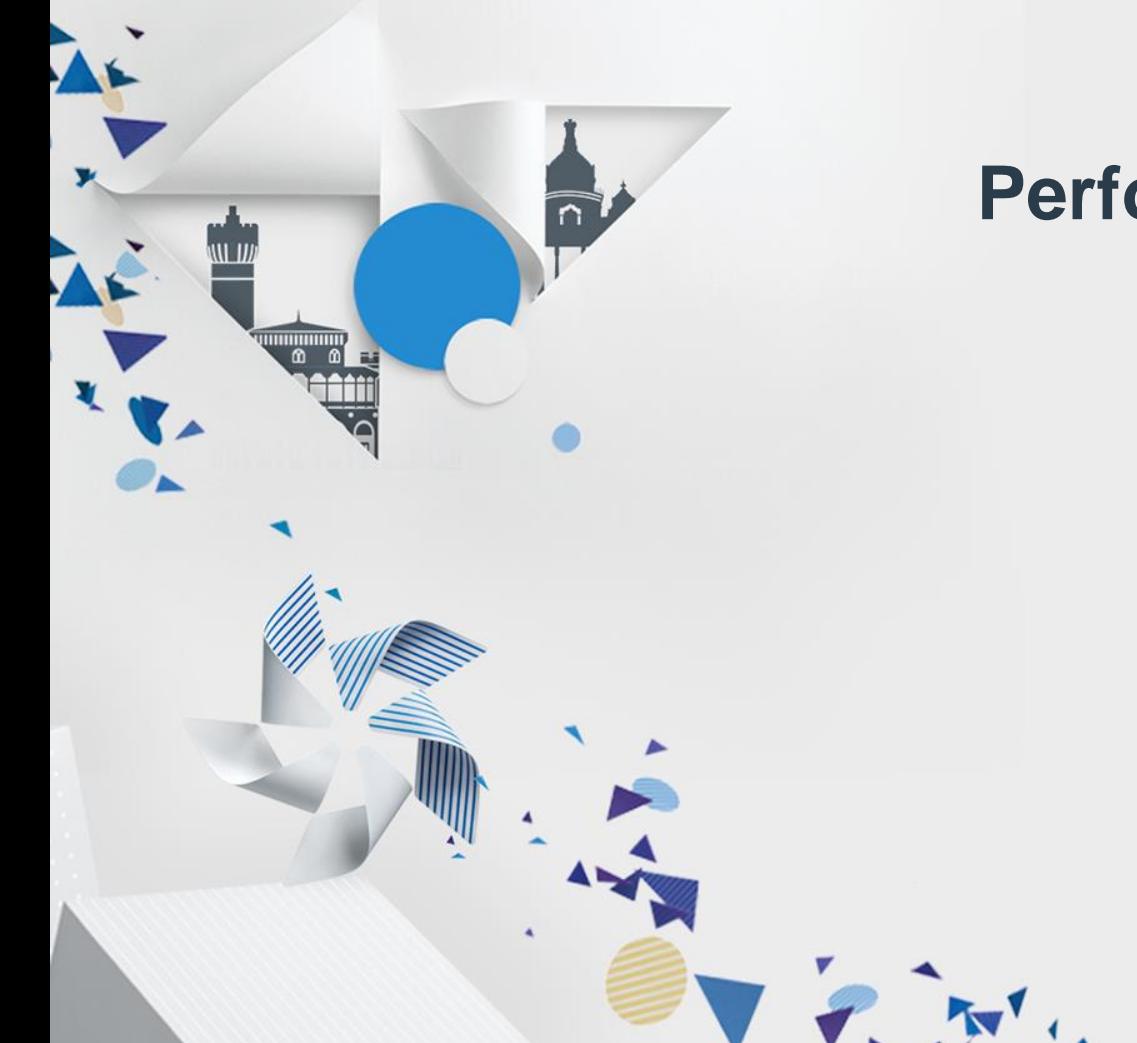

# **Under The Hood: Performance Tuning With Tizen**

Ravi Sankar Guntur

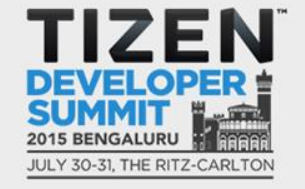

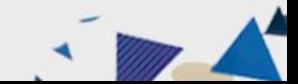

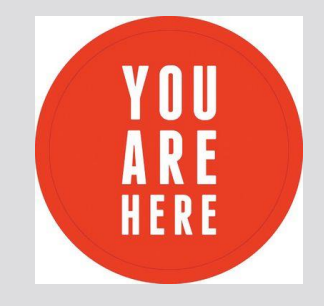

- **How to write a Tizen App**
- **Tools already available in IDE v2.3**

大きくなる おりがかい

- Dynamic Analyzer
- Valgrind

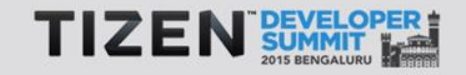

# **What's NEXT?**

#### • **Want to optimize my application**

Story of the first wind of the first of the first of the first of the first of the first of the first of the first of the first of the first of the first of the first of the first of the first of the first of the first of

- App stands out among crowd
- Better rating!
- **What's in Tizen 2.4**
	- Platform
	- Tools

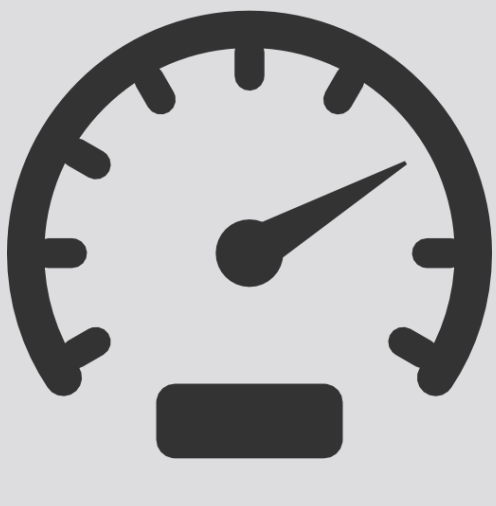

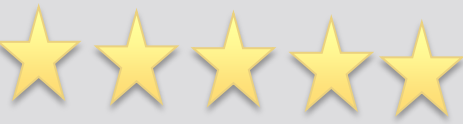

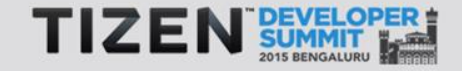

### **What would you get from this talk?**

- **How to profile & analyze data**
- **Under the hood optimizations**

# **That's Talk Outline**

State is the wind

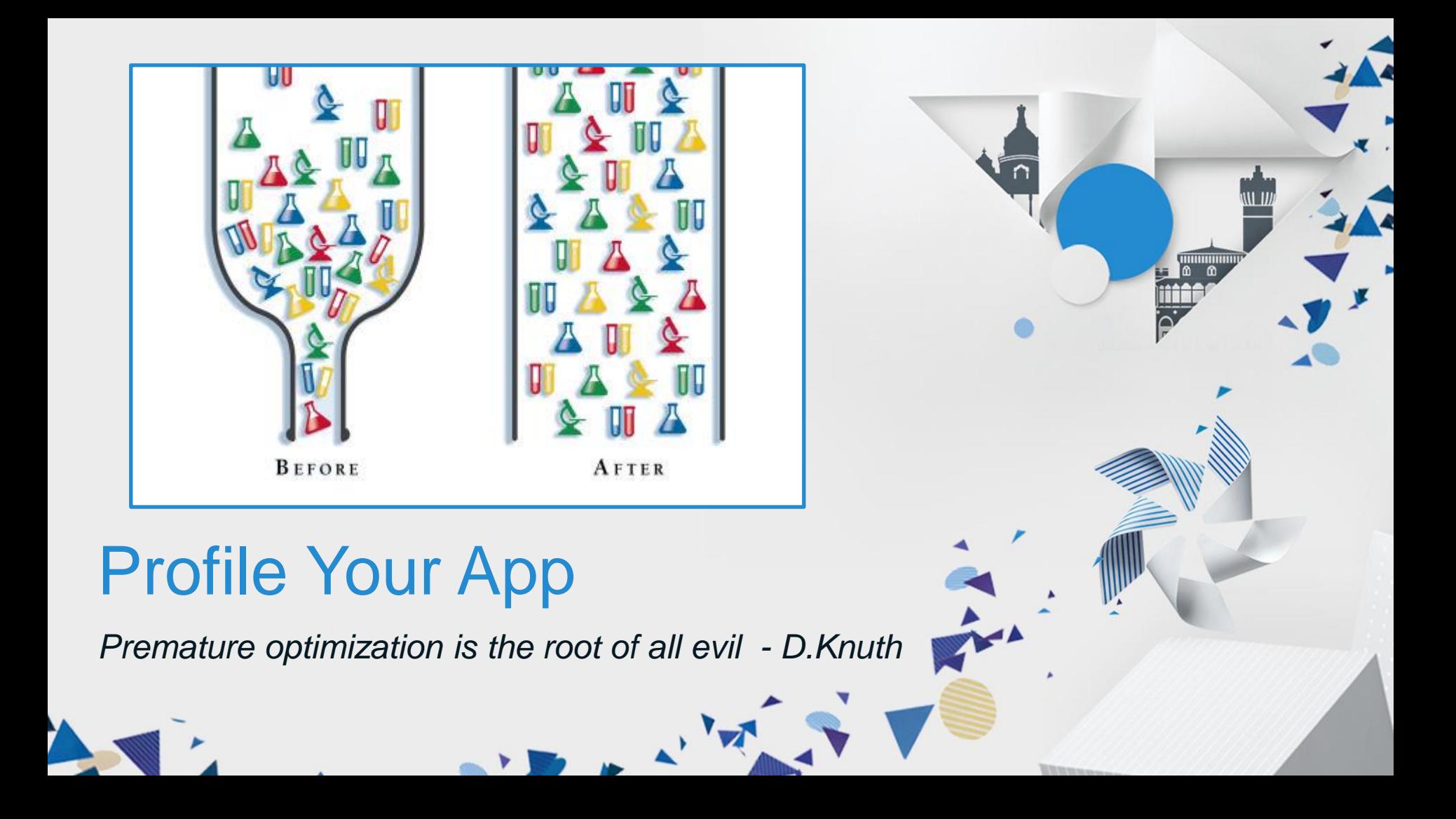

#### **Tizen Trace**

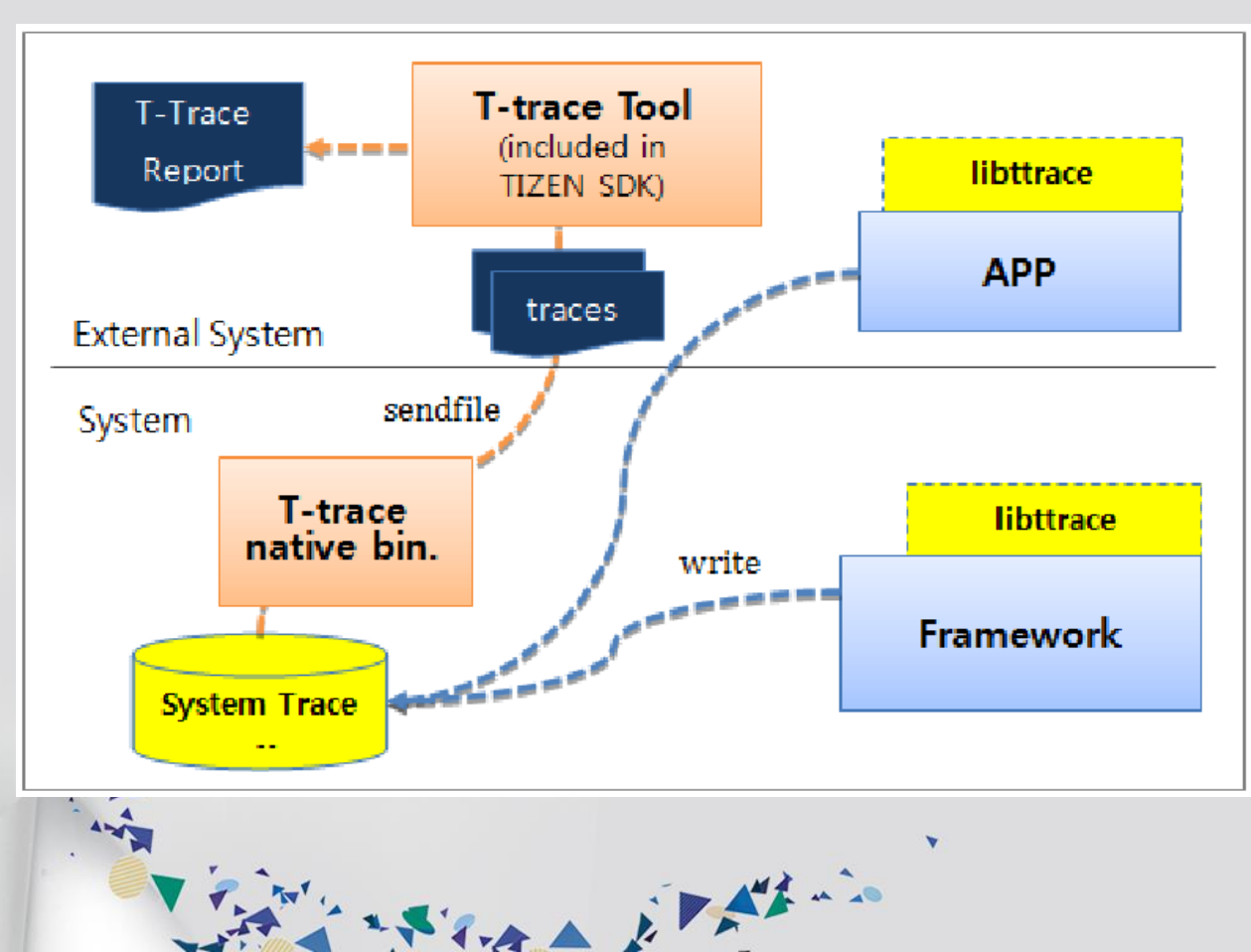

*Host Requirements:*

- *Python 2.7.x*
- *Google Chrome*

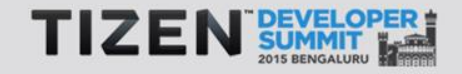

6

# **Inserting App Trace Points**

```
int main(void)
   int integer = 12;
   trace begin("event name: %d", integer);
   trace end();
   return 0
```
7

```
void function1()
```

```
int cookies f1 = 123;
```

```
trace async begin(cookies, "event name");
```

```
void function2()
```

```
int cookies f2 = 123;
```

```
trace async end(cookies f2, "event name");
```
void function2(int count) trace update counter(count, "event name");

The local interesting

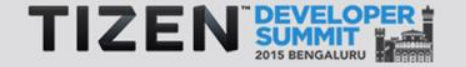

### **Trace Live Demo**

1. Application Launch Time

Store it this

- 2. App Freeze Scenario
- 3. Frame Per Second

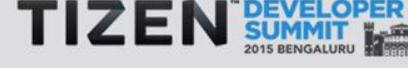

Demo

### **Quick Recap – Tizen Trace**

• **Gives system wide summary in timeline**

State it there

- **Can select trace tags**
- **Can insert app specific trace points**
- **Very little overhead**
- **Trace is analyzed using Chrome**

# Under The Hood: Virtue of being 'OS Of Everything'

**EXECUTED** 

#### **Benchmark Devices**

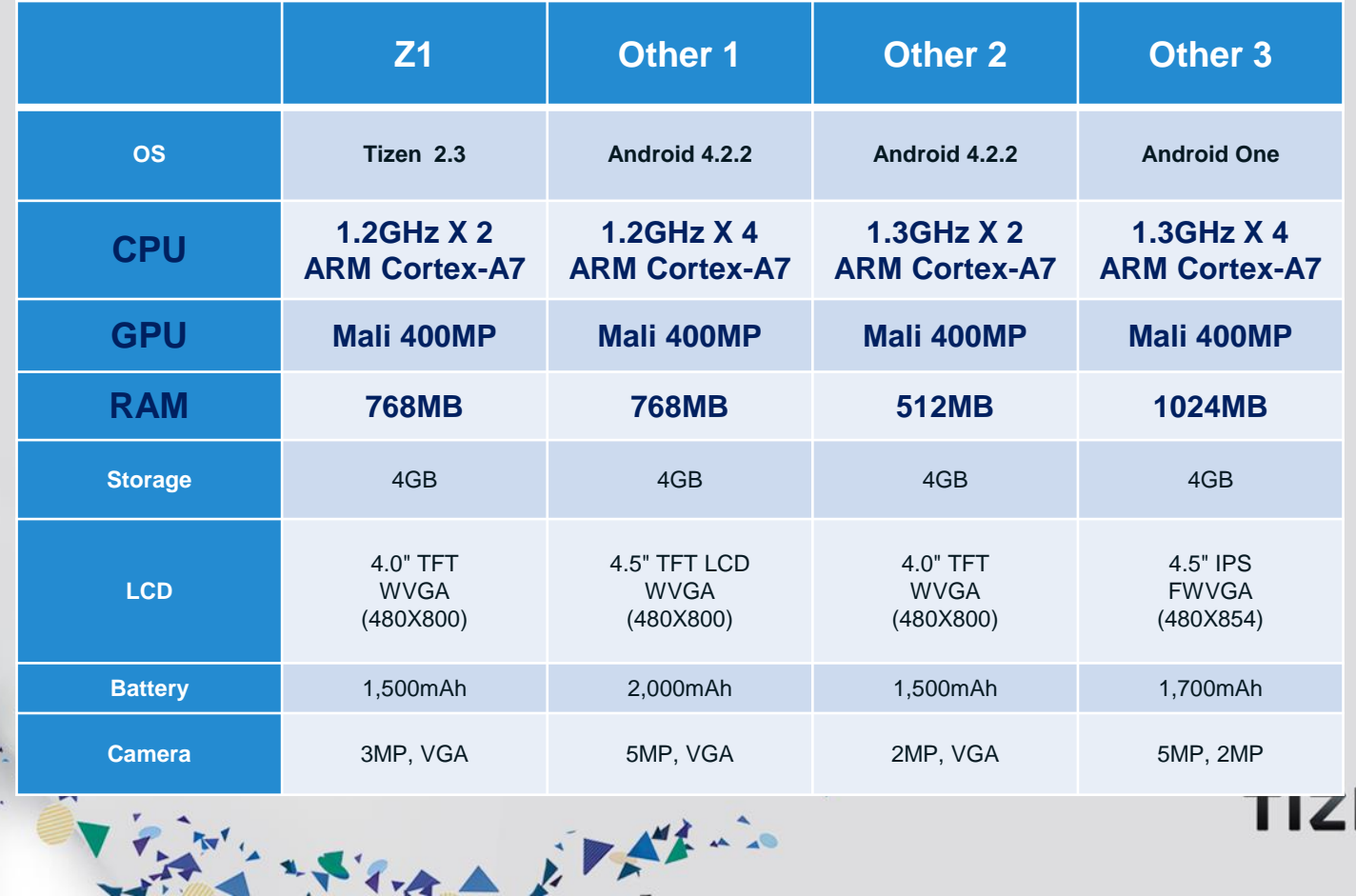

Ξ

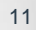

#### **Faster Boot Time**

- Effective Multi Core Utilization
- Better Service Dependency Handling
- On Demand Launch of Services

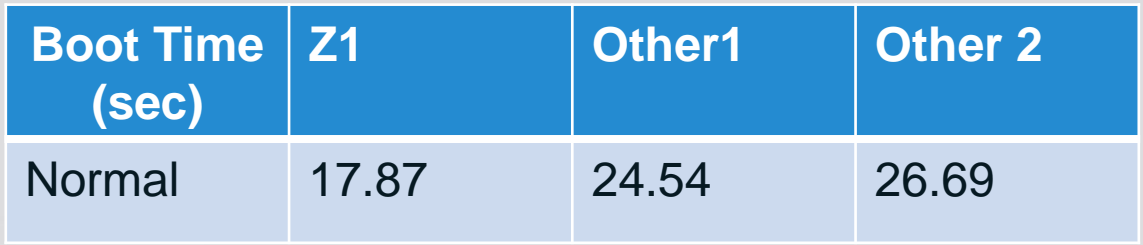

Store Elfino

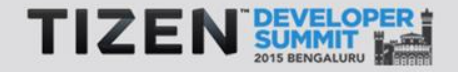

# **Faster App Launch Times**

- Library preload
- Process pool

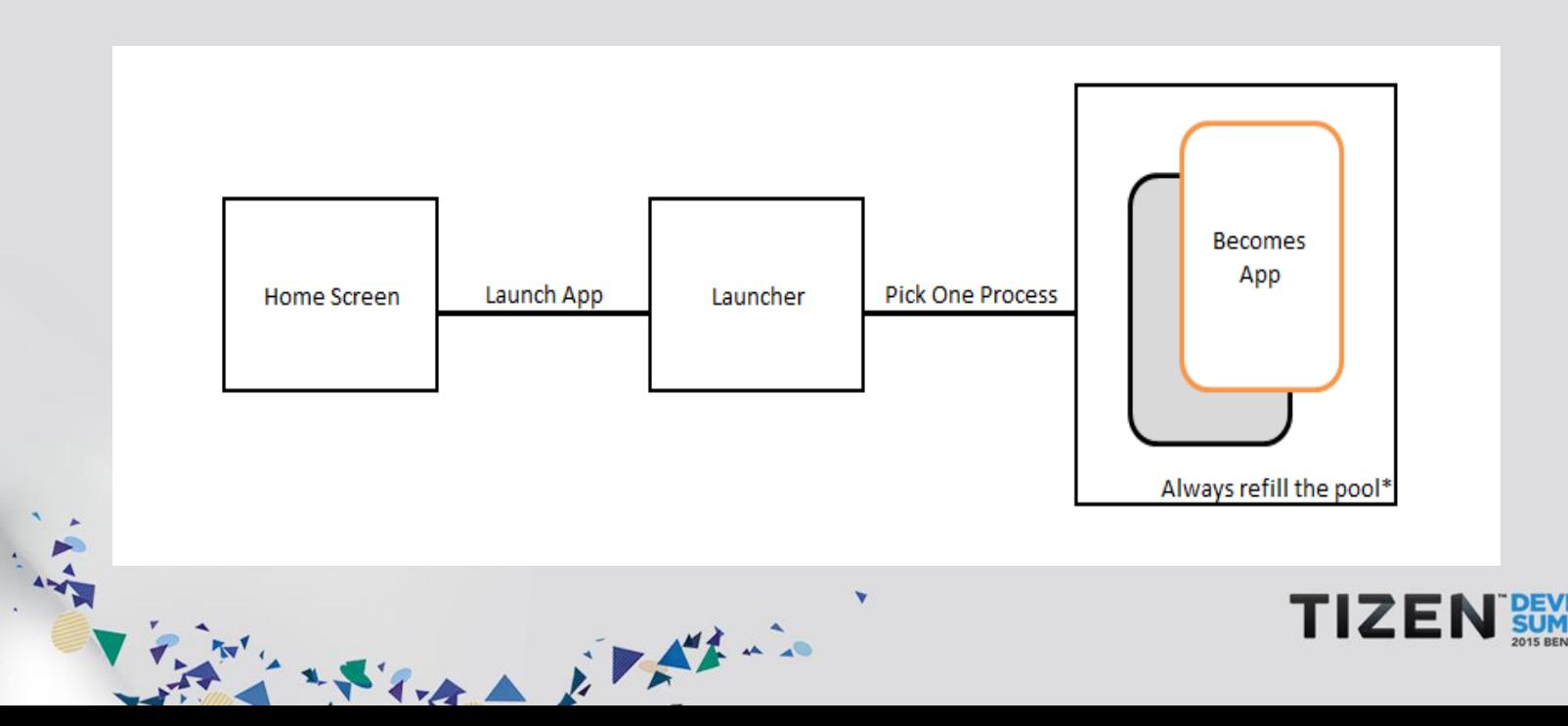

#### **Benchmark Results – App Launch Times**

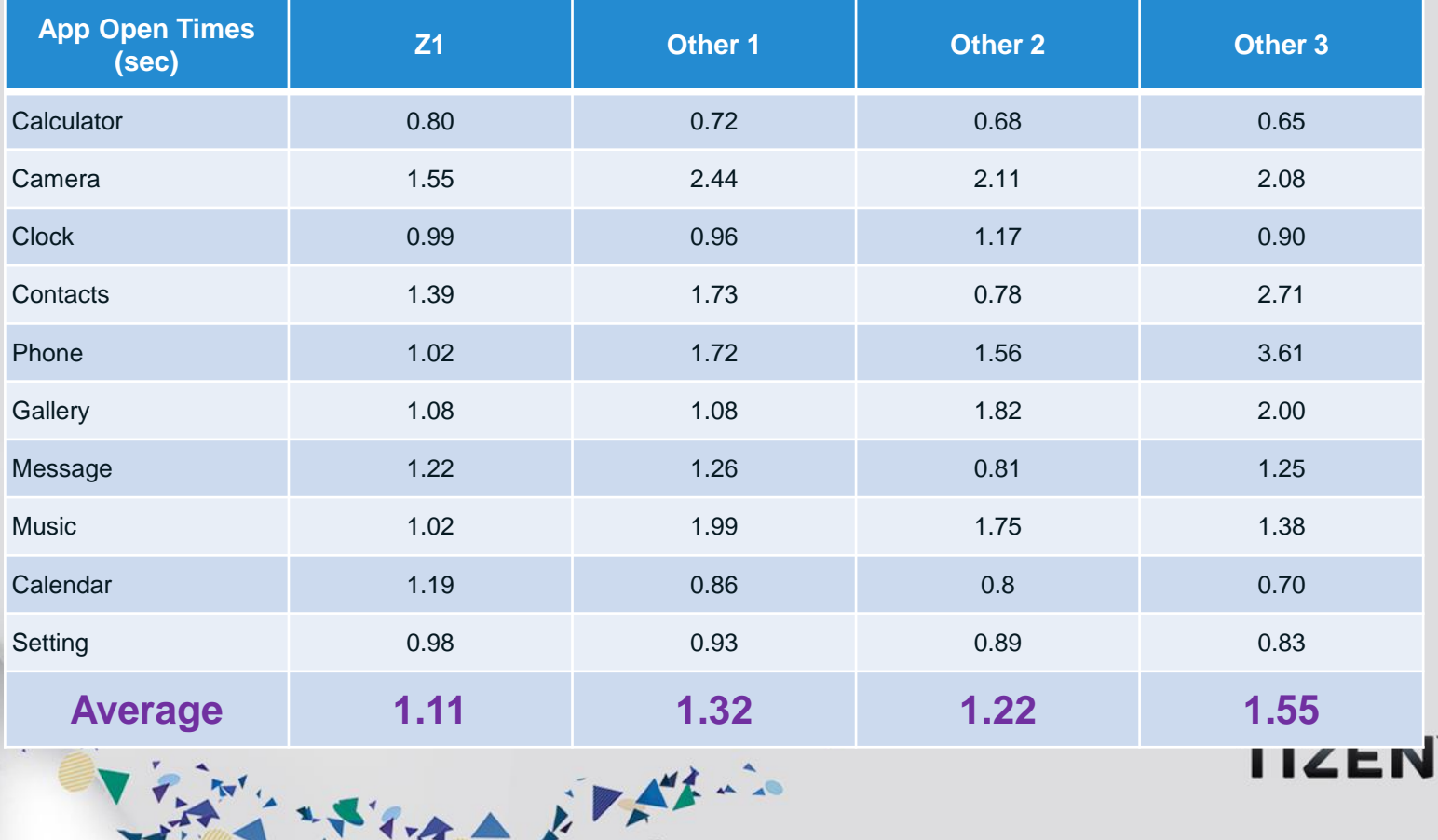

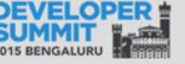

14

#### **Smaller And Faster Updates**

Download what is changed.

- Saves download time
- Saves data costs

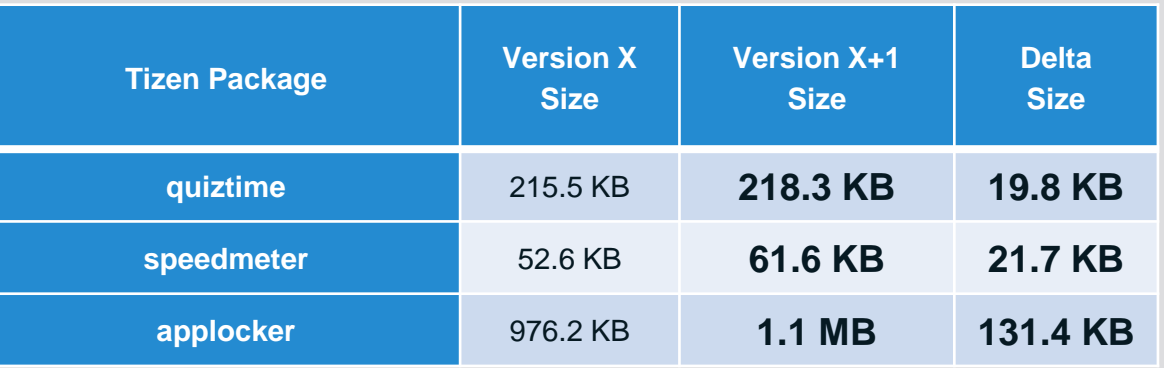

Store it this

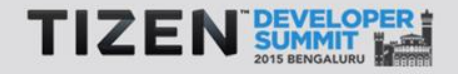

15

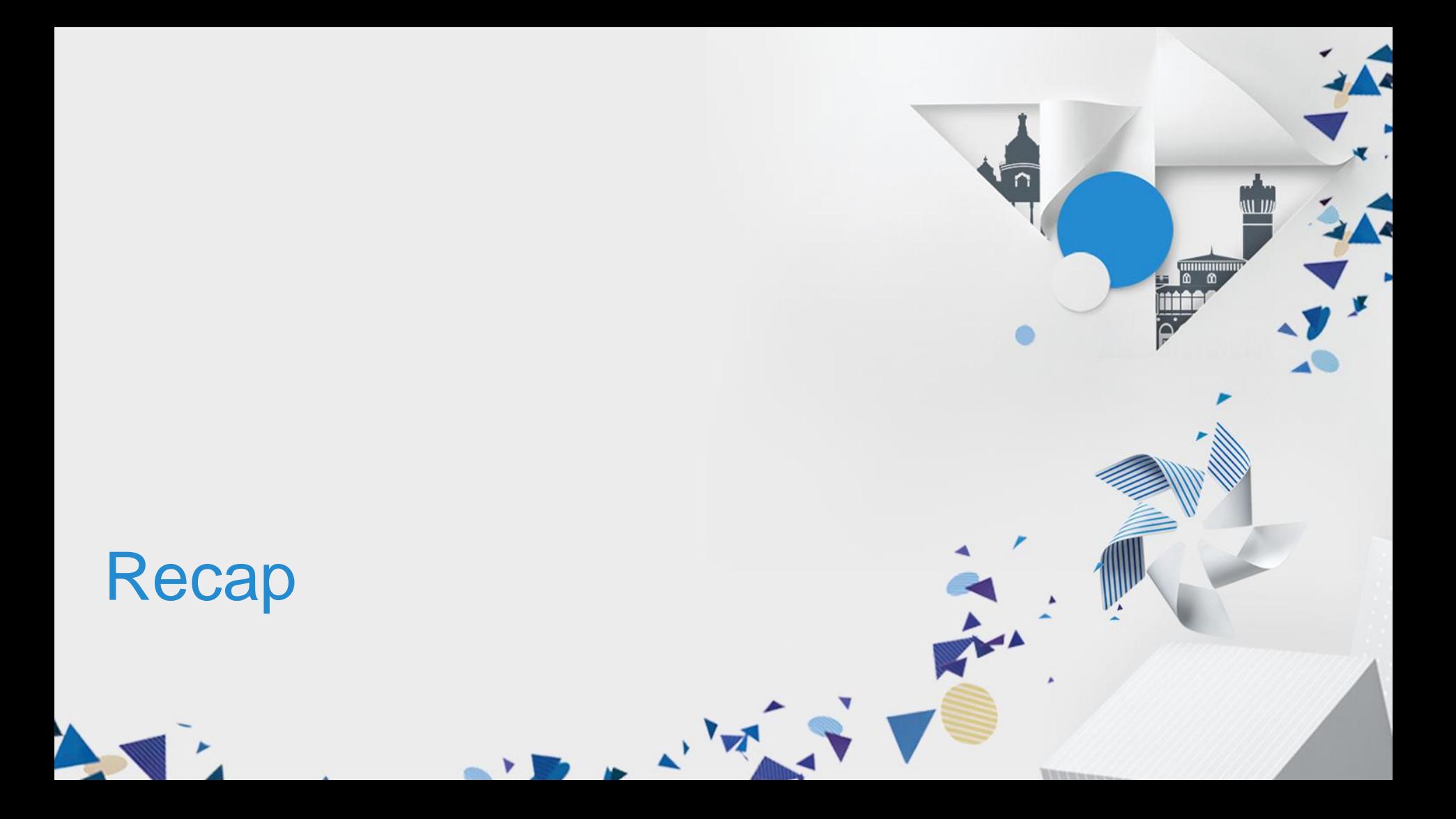

# **Quick Summary**

- **Profile Your App**
	- Dynamic Analyzer
	- Valgrind
	- Tizen Trace

۷

State it this

# **Quick Summary**

#### • **Under The Hood**

- Faster boot
- Faster open times

Flora Elfino

• Delta Upgrades

#### **Conclusion**

• Optimization is tough, but with insightful tools and best programming practices we can improve our applications.

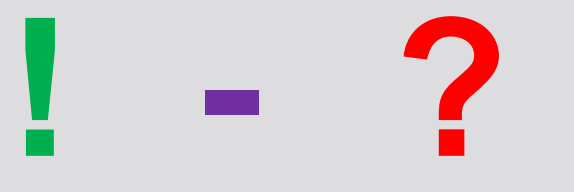

STAR EFFEC

#### **Reference**

- **<https://developer.tizen.org/development/dev-guide/2.3.0>**
- **<https://docs.enlightenment.org/auto/efl/>**

アンスティスト アダル

• **<http://valgrind.org/>**

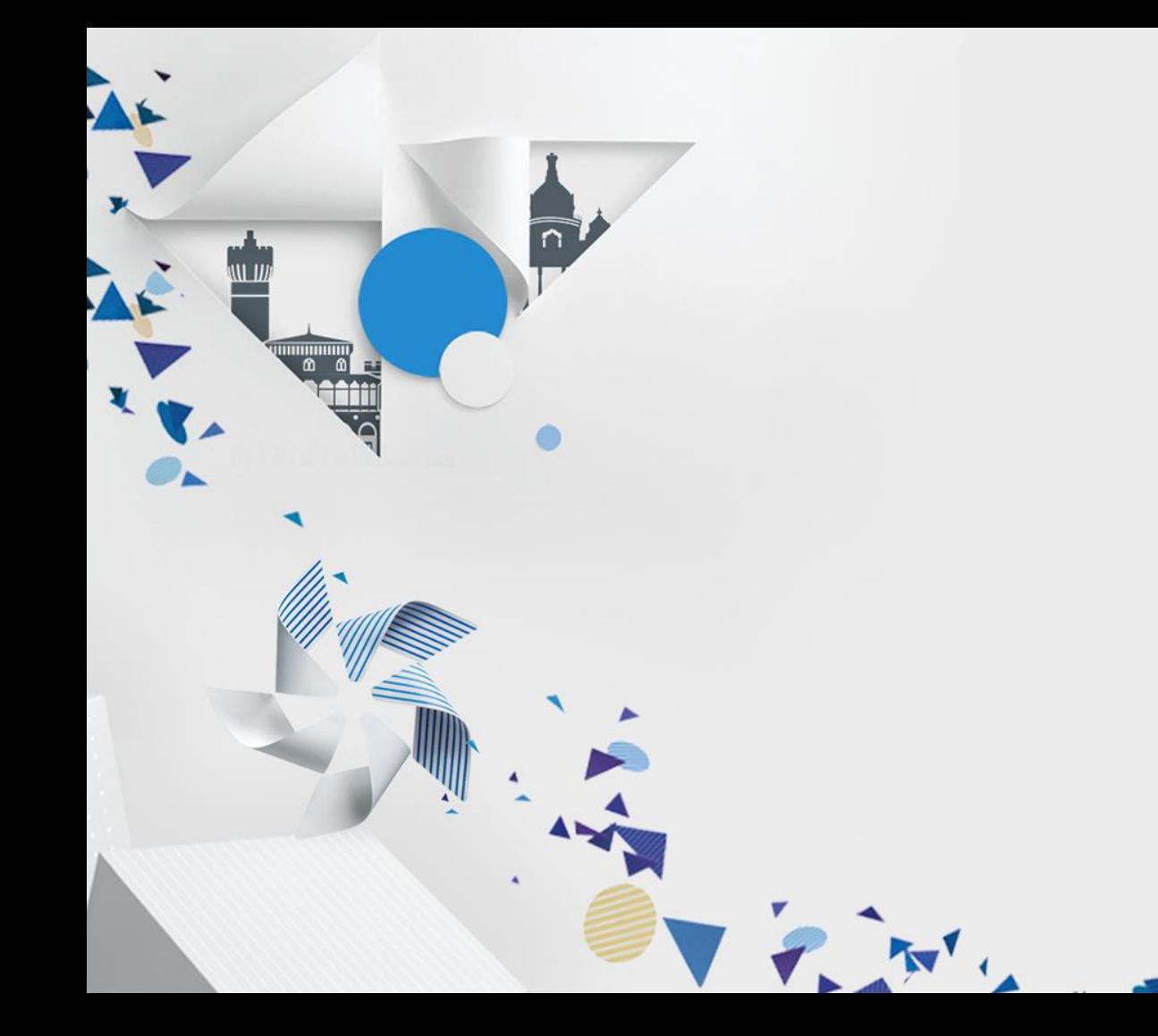

# **Thank you**

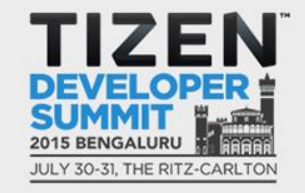

 $\overline{d}$ 

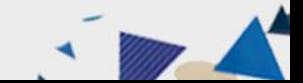

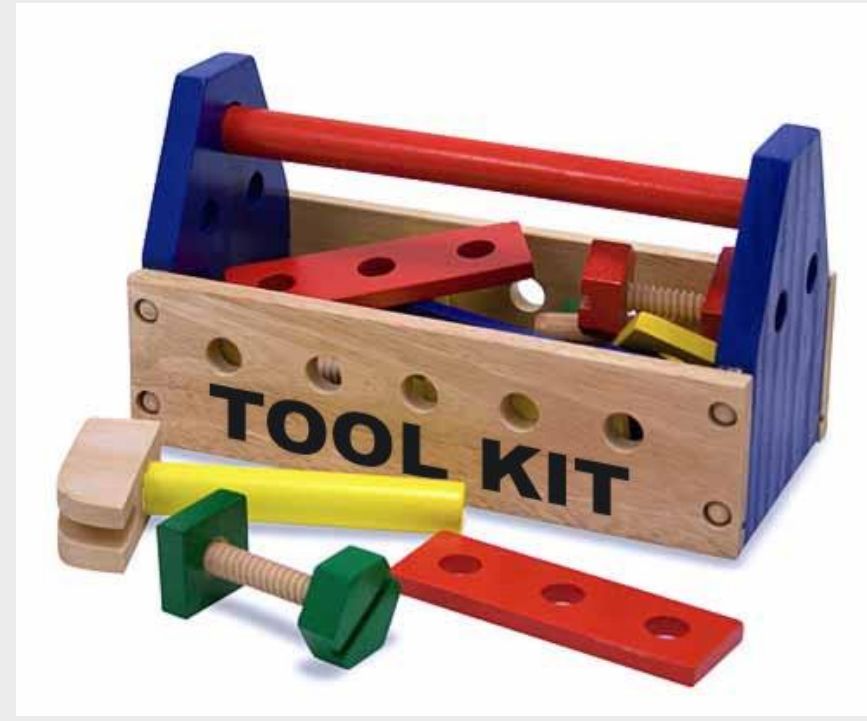

# DIY: Tool Kit

 $\begin{bmatrix} 0 \\ 0 \\ 0 \end{bmatrix}$ 

23

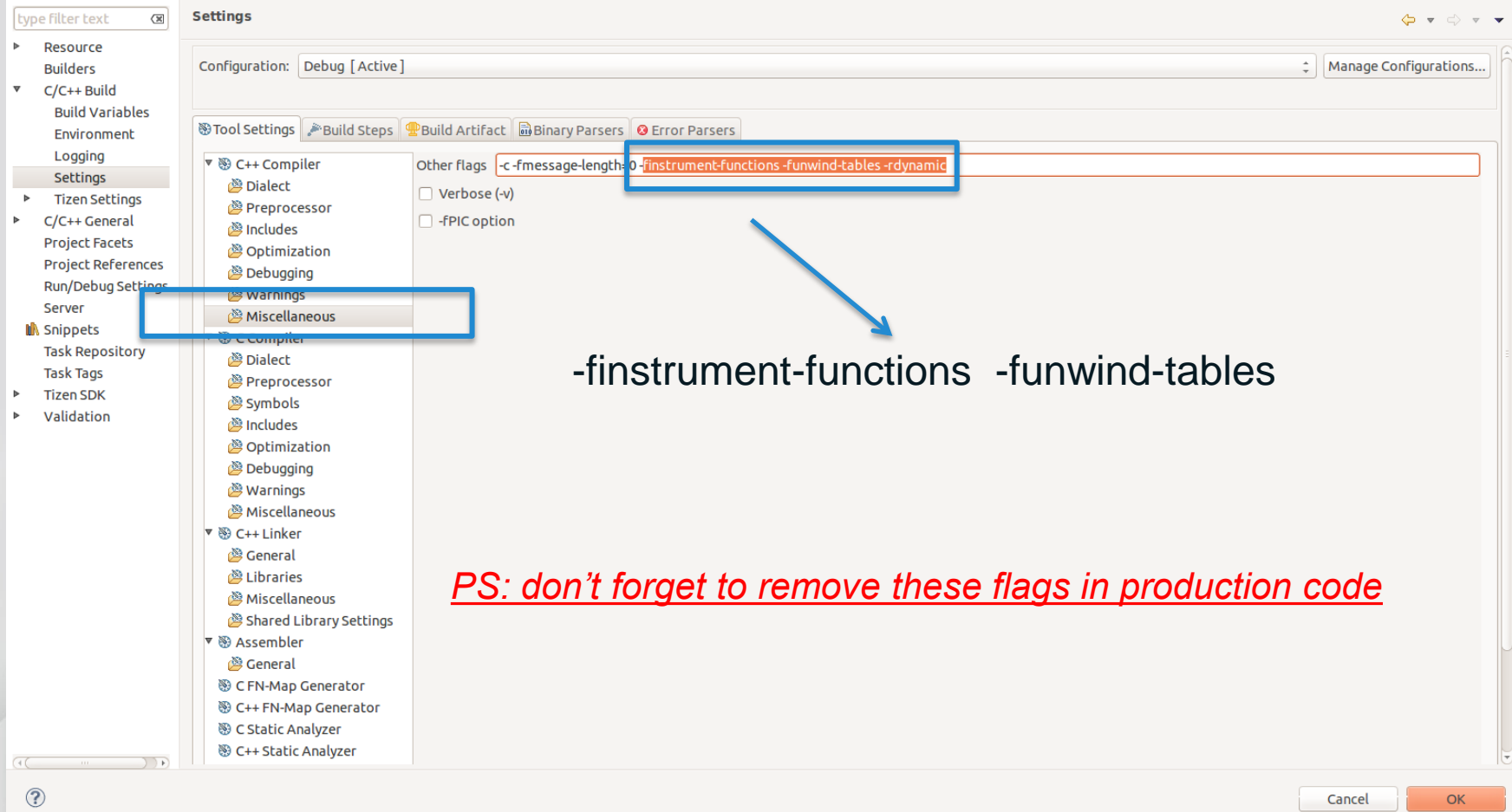

R

and the first state of

 $\mathbf{A}$ 

```
\Theta void
   attribute ((constructor))
   attribute ((no instrument function))
 trace begin (void)
 €
     char trace path[1024];
     pid t pid = getpid();
     snprintf(trace path, 1023, "/opt/usr/media/Others/%s.%d", "trace.out", pid);
  fp trace = fopen(trace path, "w");
  dlog_print(DLOG DEBUG, LOG TAG, "Trace FILE %s", trace path);
 ł
\Theta void
   attribute ((no instrument function))
   attribute ((destructor))
 trace end (void)
  if (fp trace != NULL) {
  fclose(fp trace);
```
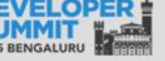

```
\Theta void
  attribute ((no instrument function))
  cyg profile func enter (void *func, void *caller)
  struct timespec tp;
     void *buffer[2];
     char **strings;
     int nptrs;
  if(fp trace != NULL)<sup>{</sup>
      nptrs = backtrace(buffer, 2);if(nptrs)strings = backtrace symbols(buffer, nptrs);
          clock gettime(CLOCK BOOTTIME, &tp);
          fprintf(fp trace, "%lu E %s %lu.%lu\n", pthread self(), strings[1], tp.tv sec, tp.tv nsec/1000000);
         free(strings);
      ł
      else
      Ł
          clock gettime(CLOCK BOOTTIME, &tp);
          fprintf(fp_trace, "%lu E %p %p %lu.%lu\n", pthread_self(), func, caller, tp.tv_sec, tp.tv_nsec/1000000);
      ł
  €
```
アンスティスト カアダナー

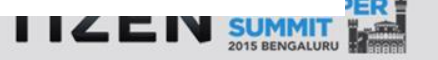

```
\Theta void
   attribute ((no instrument function))
   cyg profile func exit (void *func, void *caller)
     struct timespec tp;
     void *buffer[2]:
     char **strings;
     int nptrs;
  if (fp trace != NULL)ł.
      clock gettime(CLOCK BOOTTIME, &tp);
      nptrs = backtrace(buffer, 2);if(nptrs)strings = backtrace_symbols(buffer, nptrs);
          fprintf(fp trace, "%lu X %s %lu.%lu\n", pthread_self(), strings[1], tp.tv sec, tp.tv nsec/1000000);
          free(strings);
      ł
      else
          fprintf(fp trace, "%lu X %p %p %lu.%lu\n", pthread self(), func, caller, tp.tv sec, tp.tv nsec/1000000);
```
Windows A Elizabeth in

 $4 - 2$ 

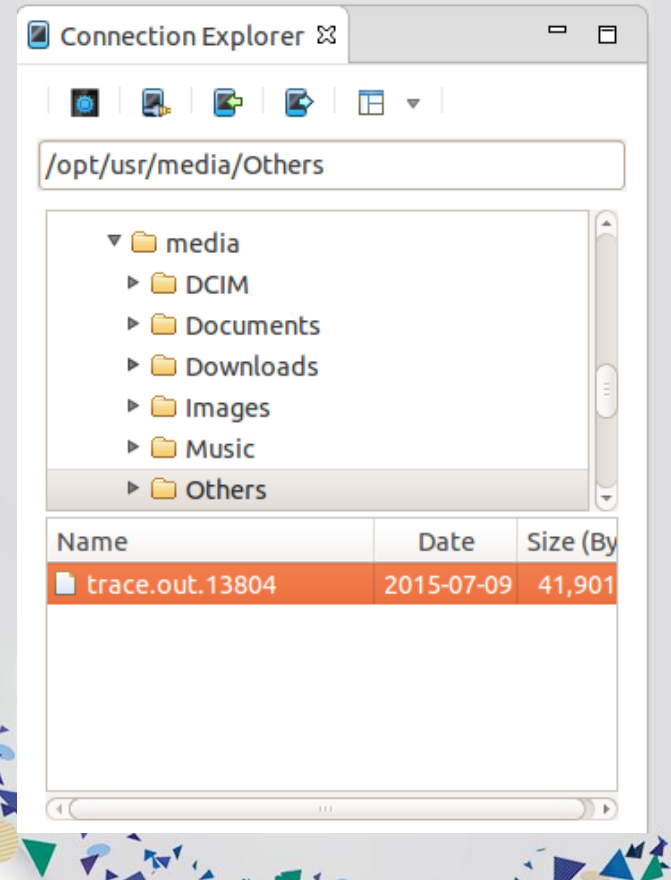

 $\mathbf{1}$ 

#### **trace.out.<pid> contains**

- function call graph with timing info
- fps data

 $A = 1$ 

**I** 

- Use provided scripts to analyze the trace file
- *<TBD> share demo app and scripts code*

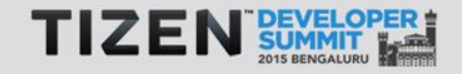

#### **Function Call Graph**

ravi@neo:~/sbox/gits/tizen/tools/tds\$ ./convert.sh ~/workspace/Demo/Debug/demo ~/Desktop/trace.out.13804

h

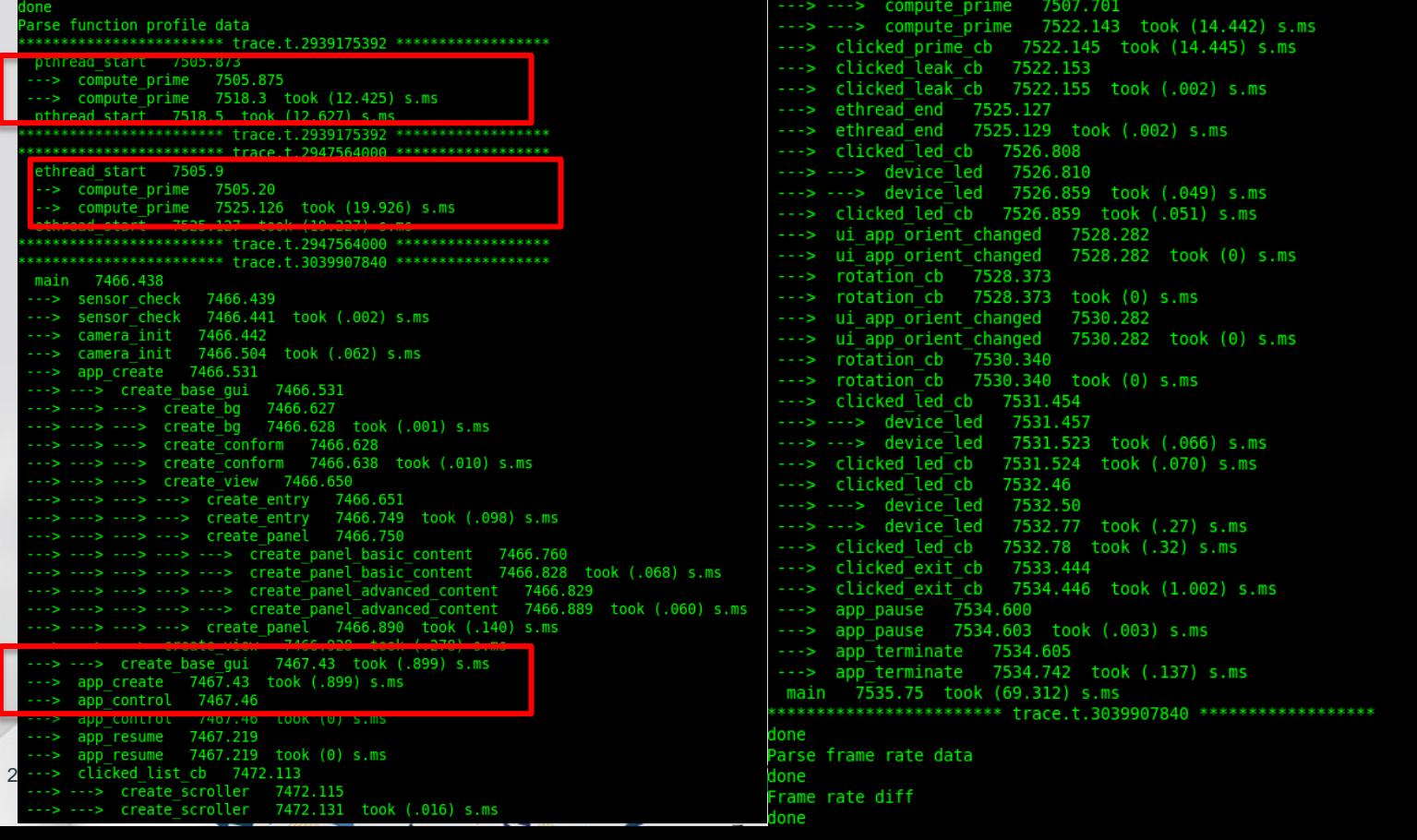

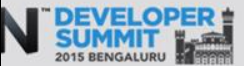

#### **Frames Per Second Calculator**

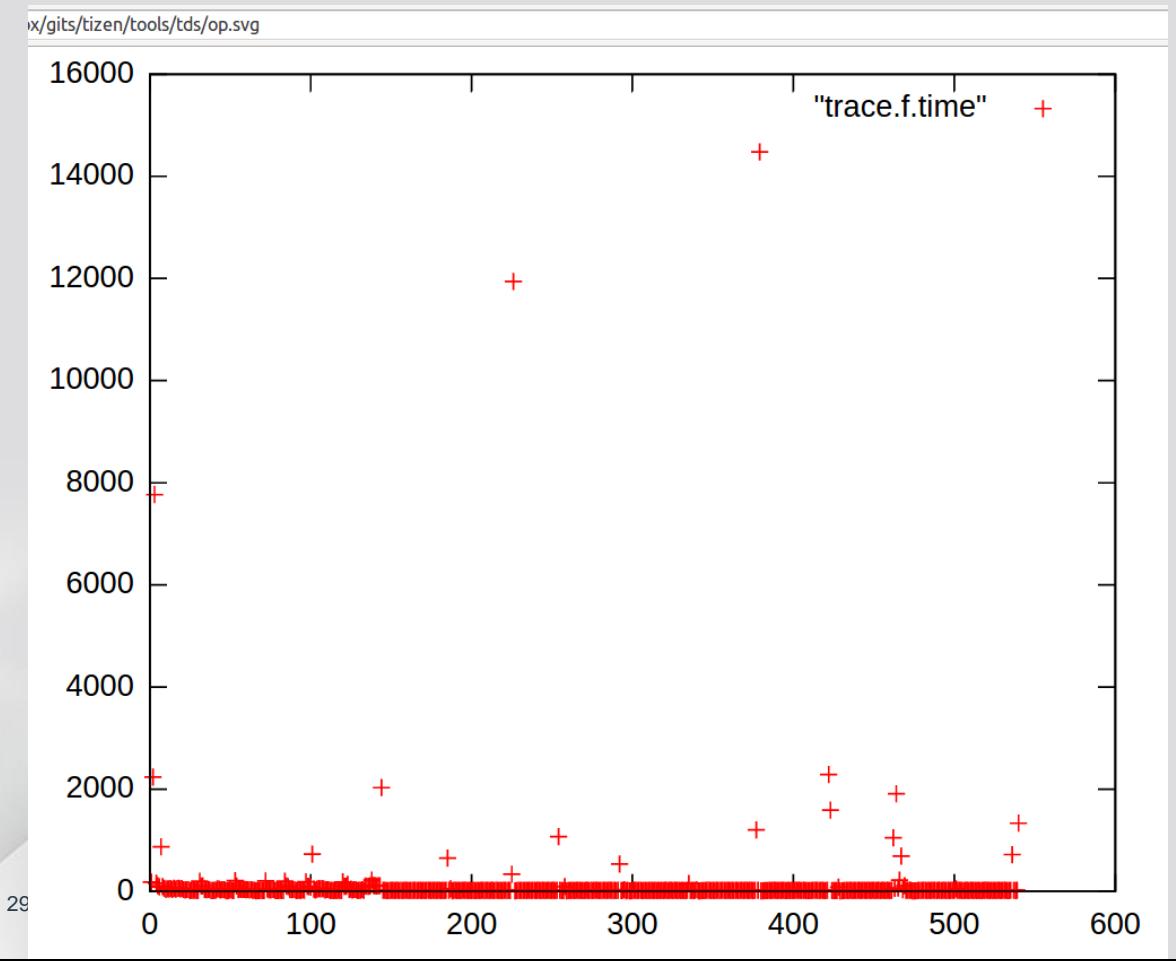

*evas\_event\_callback\_add()*

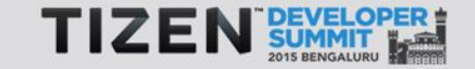

# Performance Tips

Z

**COMMUNIST OF** 

# **Performance Tips - EFL**

• Use *elm\_genlist\_homogeneous\_set* to lazy-loading which increases the performance for scrolling the list

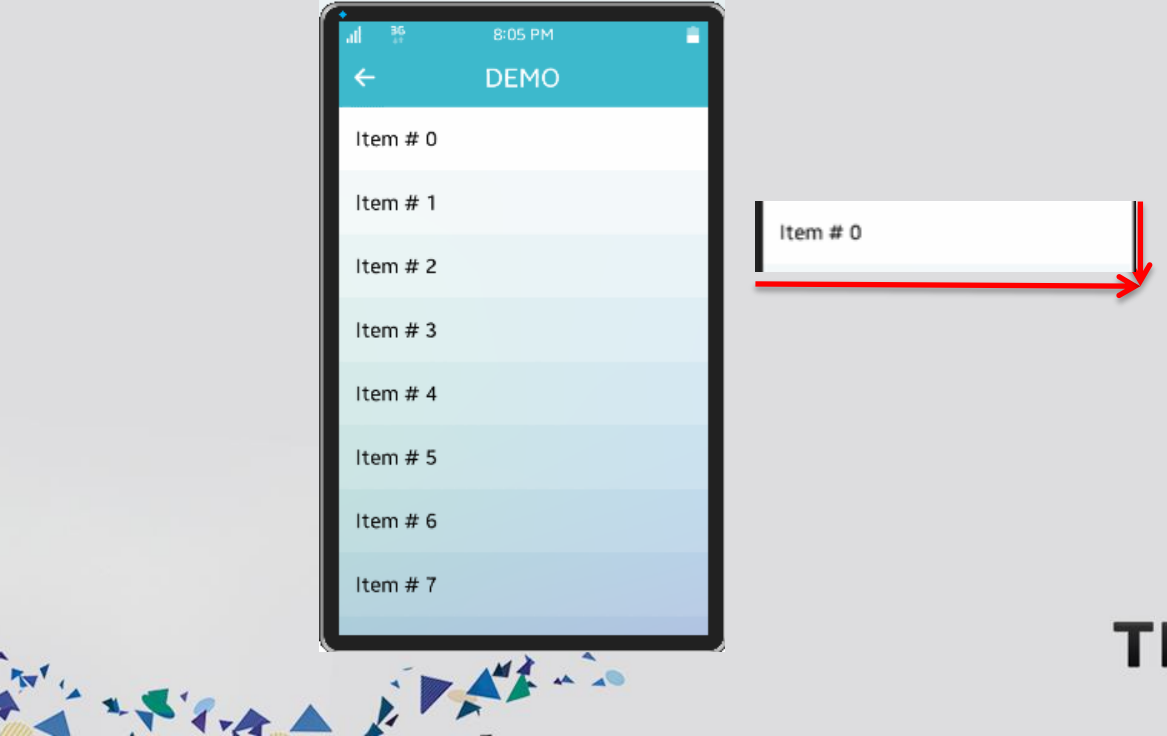

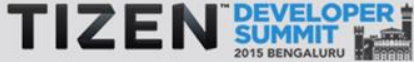

# **elm\_genlist\_homogeneous\_set**

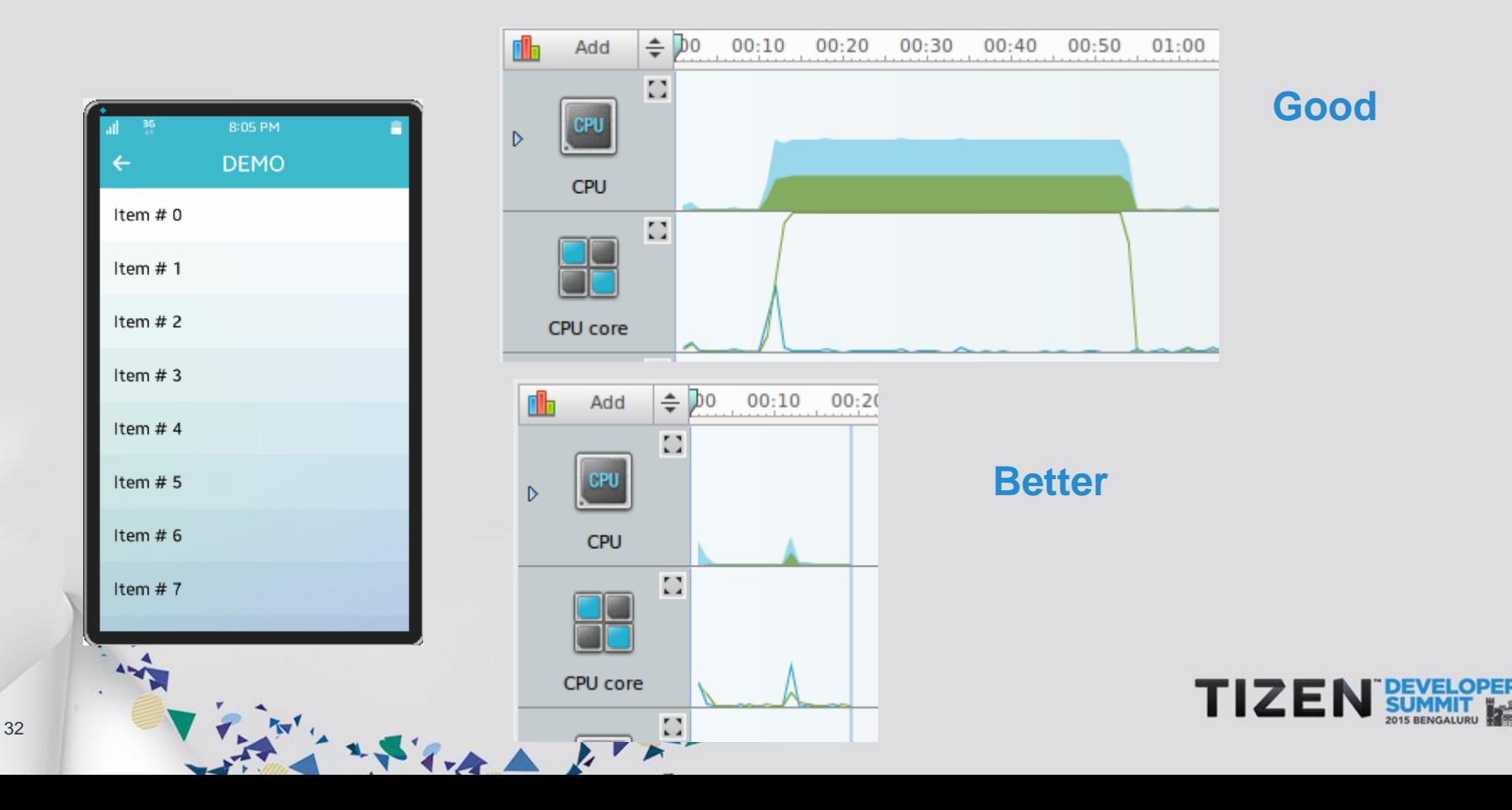

### **Performance Tips - EFL**

- Use *evas\_object\_image\_preload* to preload images in the background. Useful for albums slide show or gallery etc
- Eina supports base data types like hash, array, list. Choose the data structure that fits the best
	- Hash are good for search. Array is good for index based reference
- Recommended to call *app\_resource\_manager\_init()* & *app\_resource\_manager\_release()* during app init and terminate only. (API since 2.4 )

State it this

#### **Power Aware Programming**

- Coalesce work to allow maximum idle time
	- Coalesce disk writes
	- Coalesce NW access
- Use data compression wherever possible in NW transmits
- Wherever possible, use *'ecore\_poller\_add'* instead of ecore timer
	- Ecore poller tries to call callbacks as many as possible, in one loop

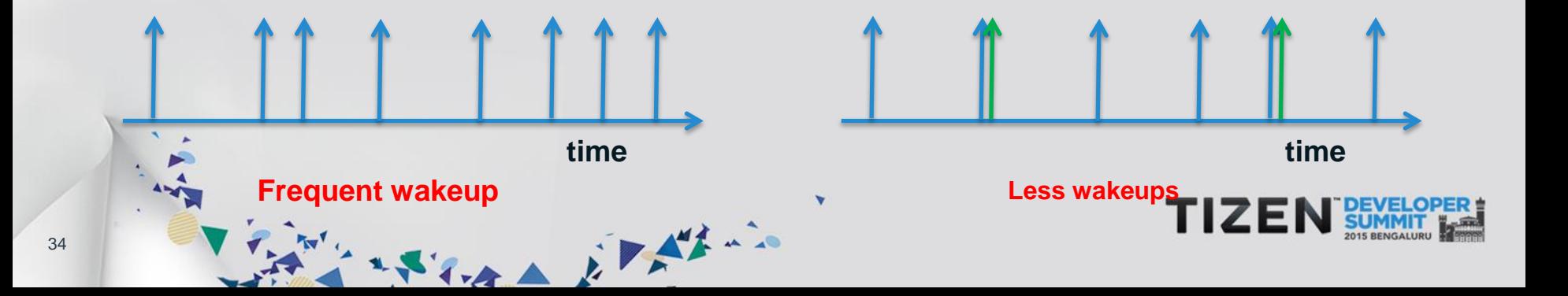

#### **Be Responsive to System Events**

- *device\_add\_callback()* allows you to monitor battery level, display state, charging state etc
	- Use this information to reduce CPU load or power hungry operations in your applications
- Be responsive to Low memory event
	- Free up memory by freeing memory pool, if any
	- Flush object caches. *elm\_cache\_all\_flush()*
	- Any large DS which is not referred frequently, save it to disk and retrieve back later, when memory is OK
	- Fix memory leaks using IDE tool like 'valgrind'

The local interesting

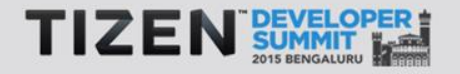

# **Running The Ttrace**

- From IDE
- From Command Line
	- \$ cd TIZEN\_SDK\_HOME/tools/ttrace

Story of the first way

- \$ ./ttrace.py --time=10 --buf-size=102400 --o op\_filename.html
- \$ ./ttrace.py --help

# **App Launch Time = Time To Draw First Screen**

#### **World Clock** Window Conformant 07:26 Naviframe Box Cardiff, Wales Box wed, January 1 Label1 07:26 Cardiff Label<sub>2</sub> Wen, Jan 1 wales Label3 08:26 Hong Kong Wen, Jan 1 China Genlist 09:26 Tokyo Wen, Jan 1 Japan Button Terminate The state of the state

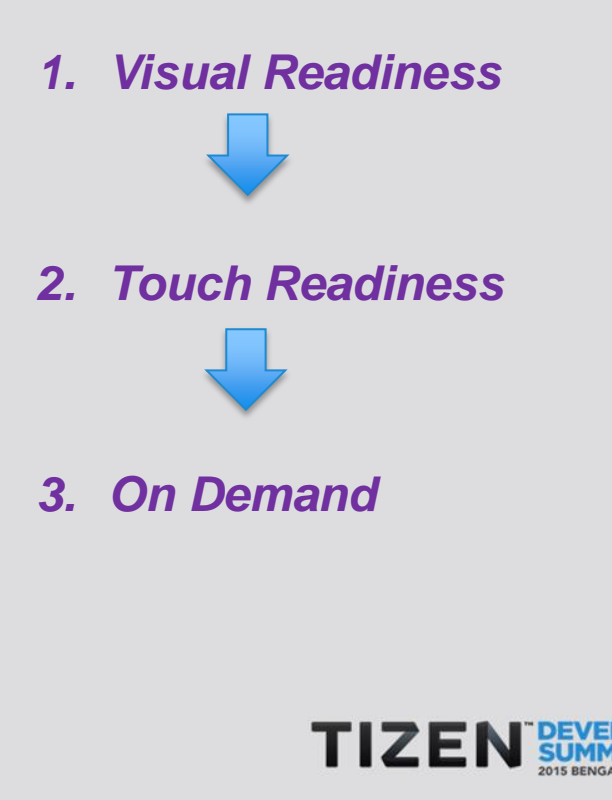

#### **App Launch Time – defer code**

- **Visual Readiness**
- \$ **evas\_object\_smart\_callback\_add(elm\_win, "focus,in", window\_focus\_in\_callback, NULL);**
- **Touch Readiness**
- 1 From Window "focus" callback defer these codes using animator
- \$ **ecore\_animator\_add(Ecore\_Task\_Cb func,const void\* data);**
- **On Demand**
- 1 Usually done from respective UI call backs

Flora Elfino

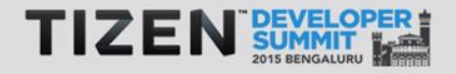

#### **App Launch Time – Trace Example**

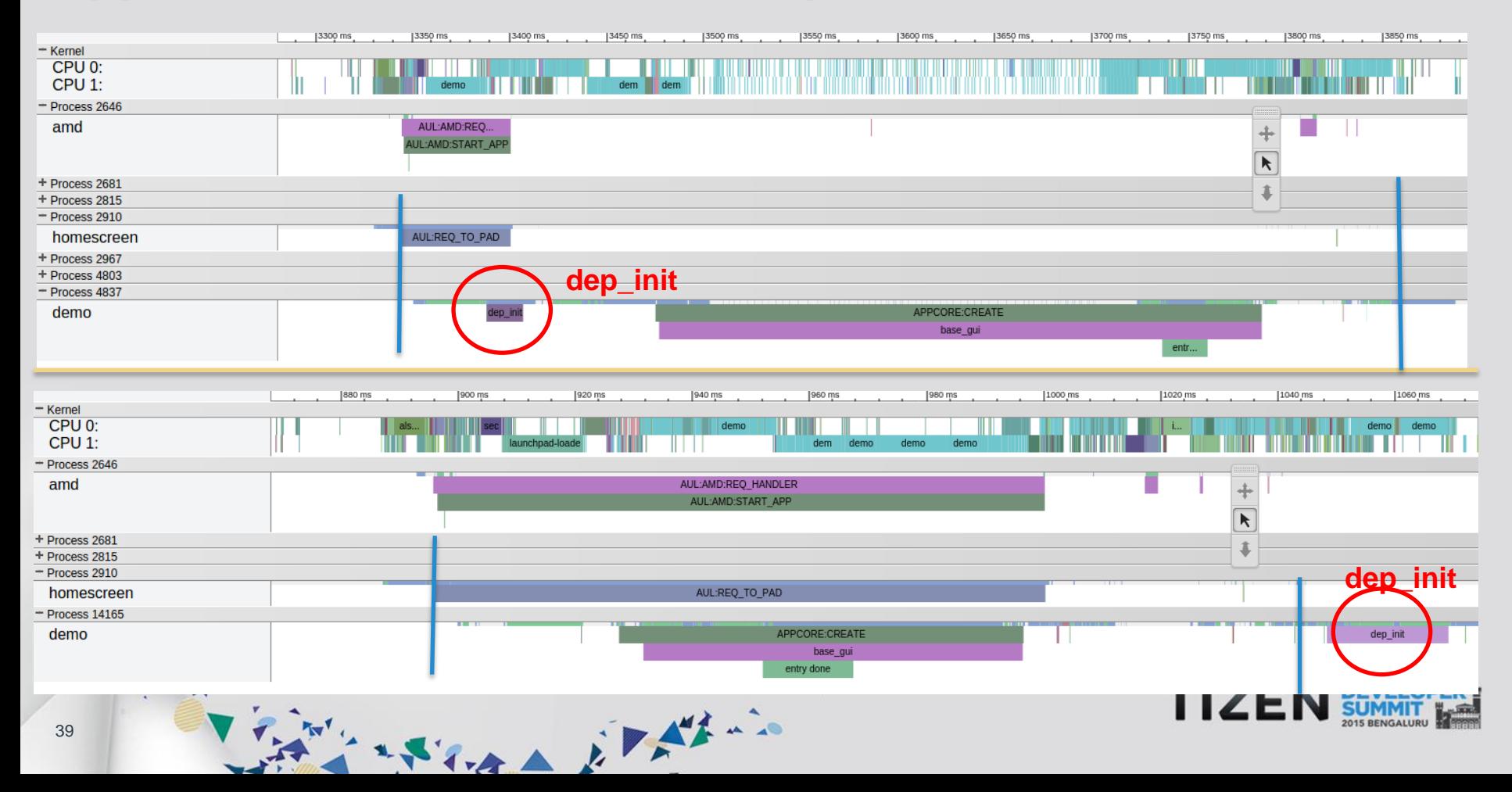

#### **App Freeze**

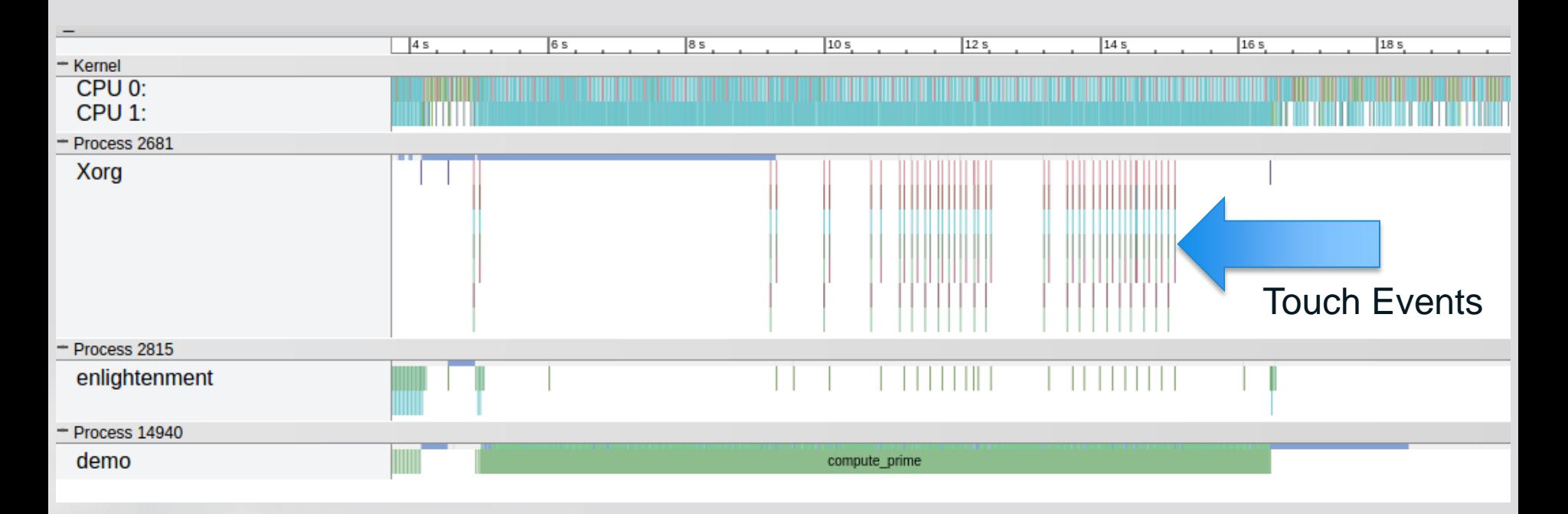

「おかいこうやくらん カントイン

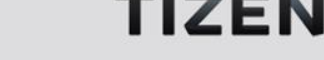

40

# **Why did it happen?**

UI thread

41

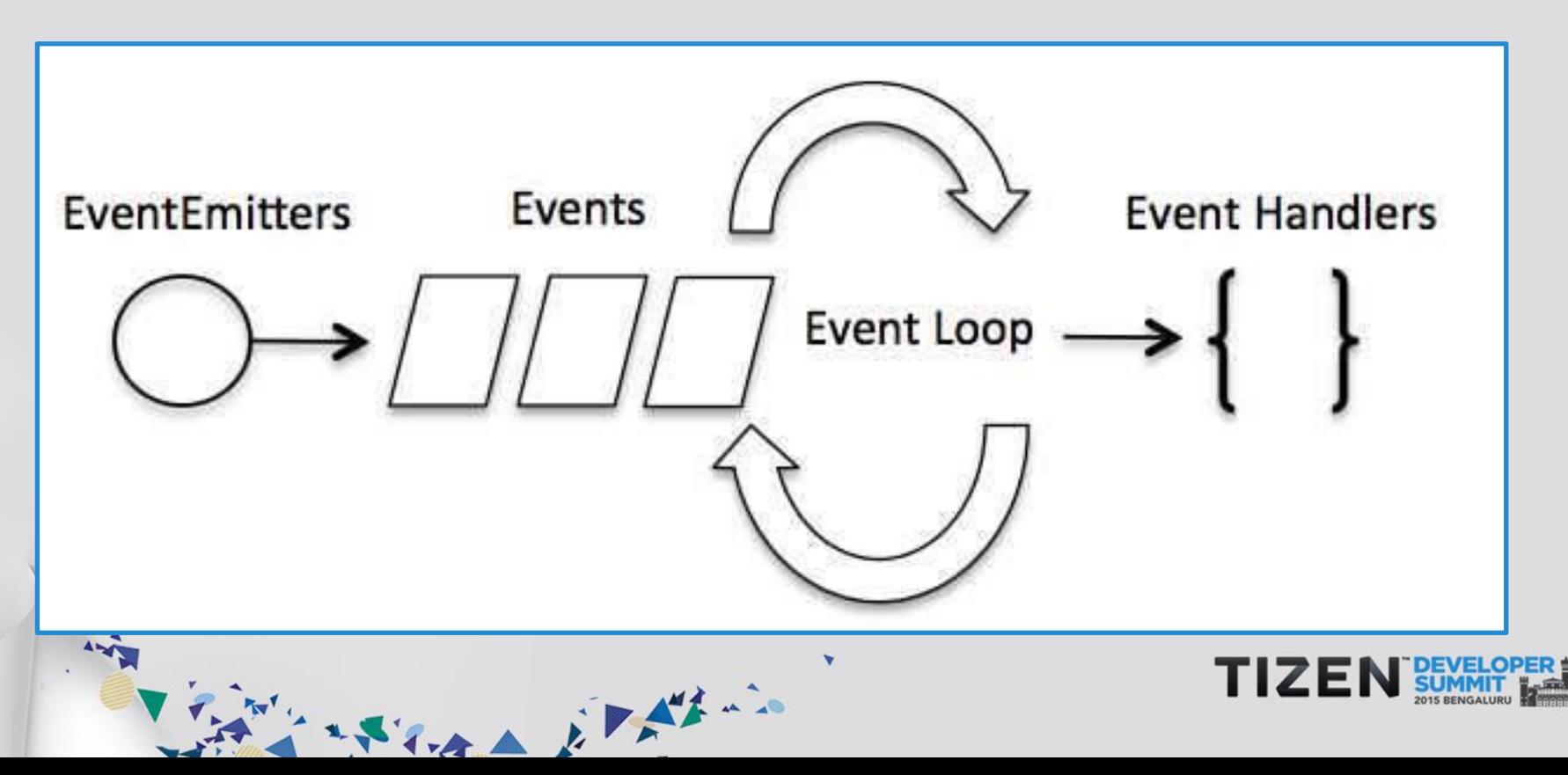

#### **Have fewer blocking calls on UI thread!**

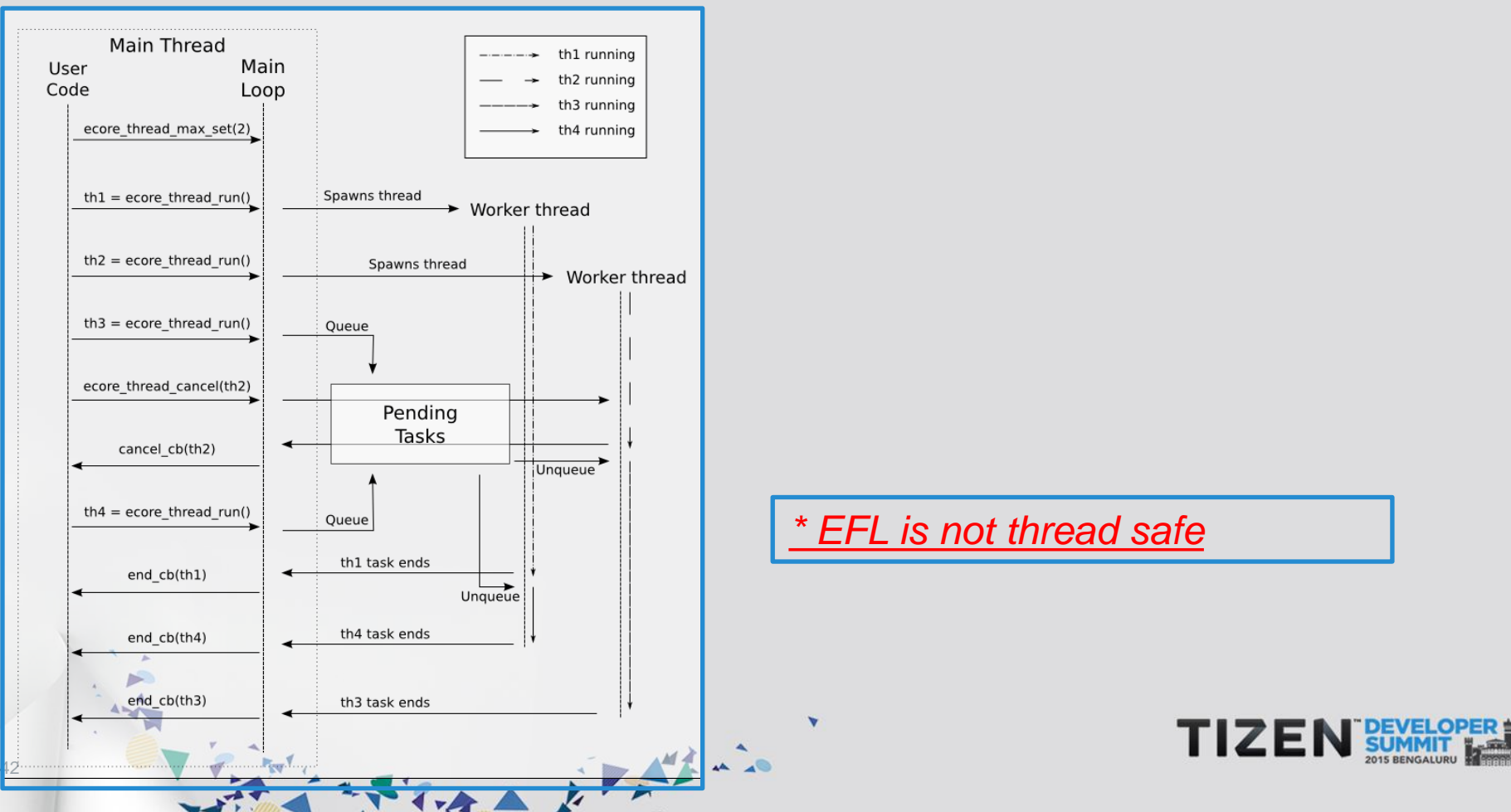

#### **Confirm the fix!**

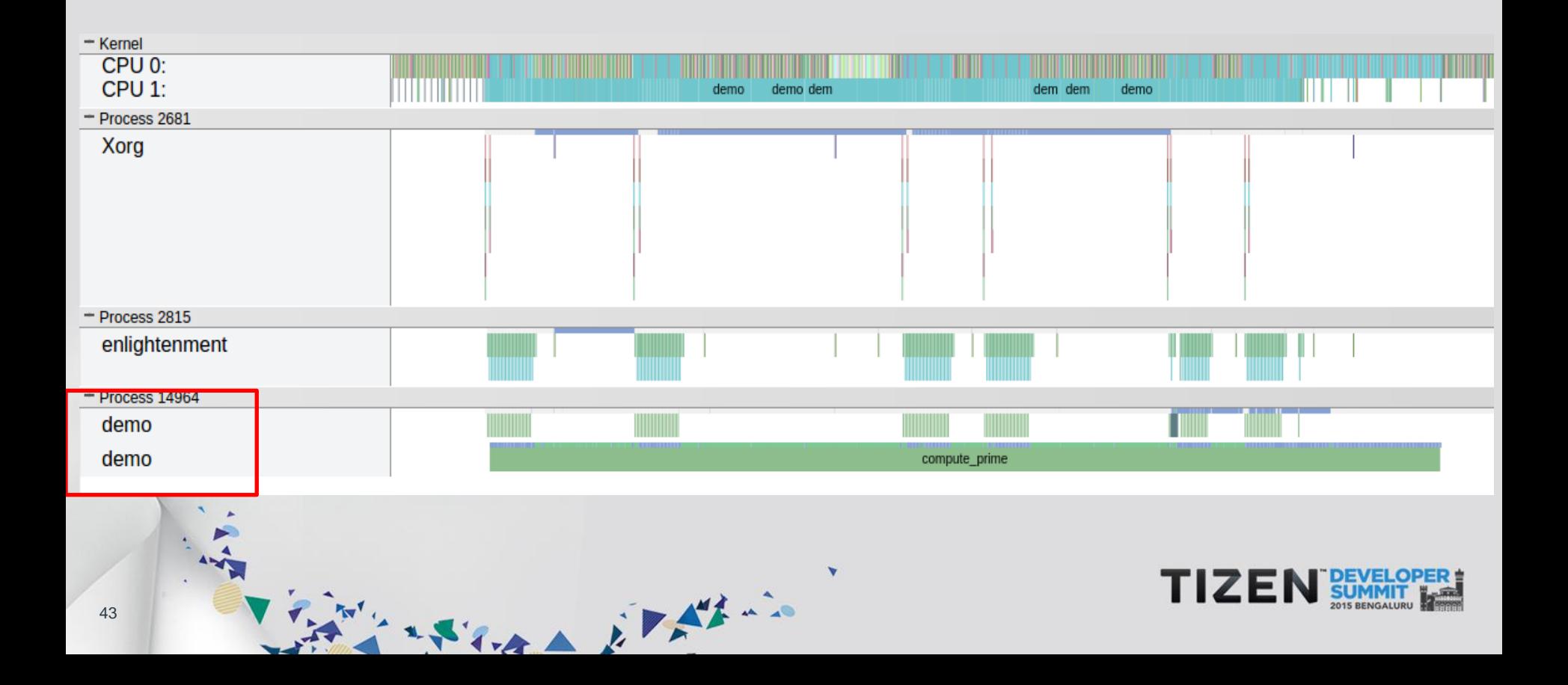

#### **Frames Per Second - FPS**

- The optimal frame rate is considered to be around 60 frames per second
- This means that application should spend at most **1/60 s = 16.7 ms** serving each frame
- Above that, there isn't much of a perceivable difference

State Election

• If its less, then user would notice UI stutter

# **Checking FPS with Tizen Trace**

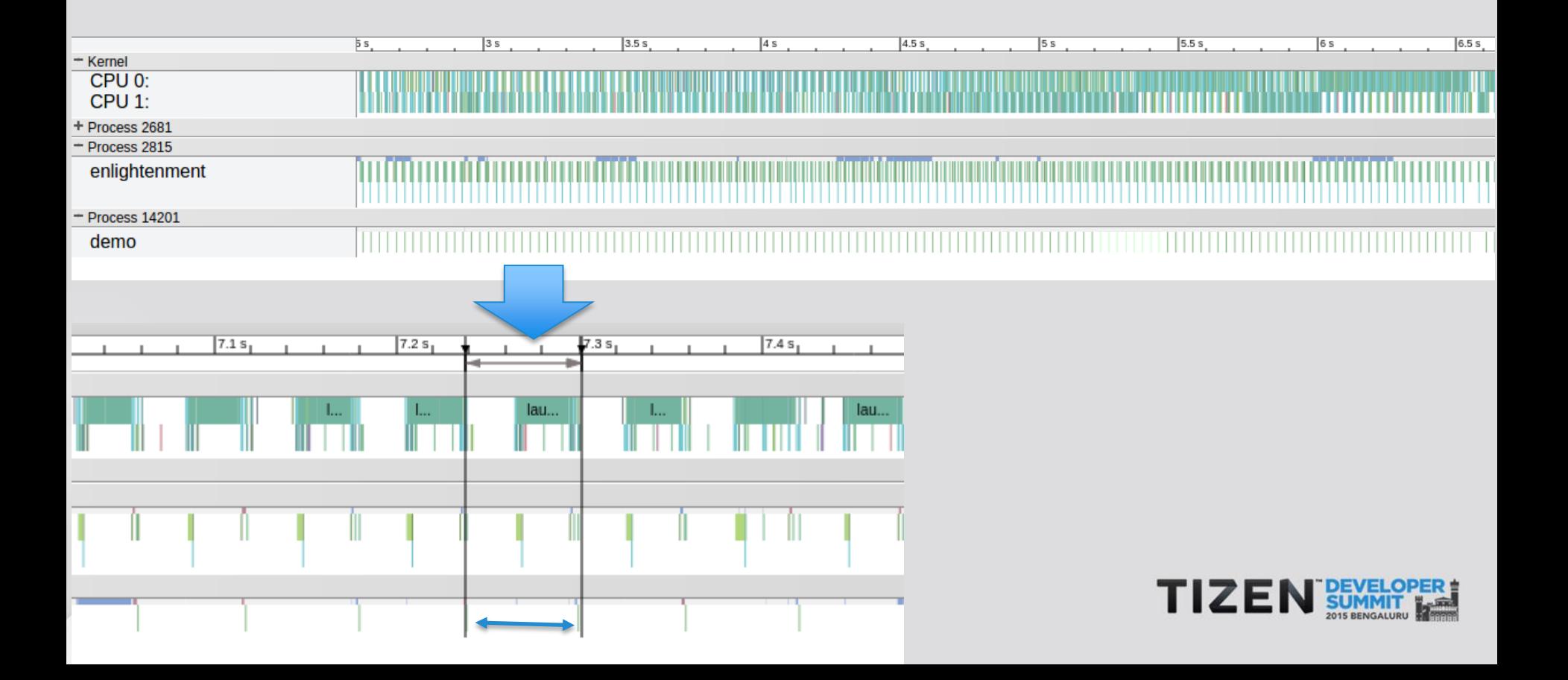